# **Inhaltsverzeichnis**

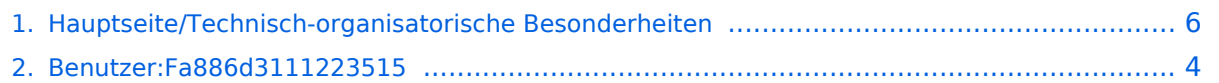

# **Hauptseite/Technisch-organisatorische Besonderheiten**

[Versionsgeschichte interaktiv durchsuchen](https://wiki.tugraz.at) [VisuellWikitext](https://wiki.tugraz.at)

# **[\(Quelltext anzeigen\)](#page-5-0)**

[Fa886d3111223515](#page-3-0) ([Diskussion](https://wiki.tugraz.at/nawigraz/index.php?title=Benutzer_Diskussion:Fa886d3111223515&action=view) | [Beiträge](https://wiki.tugraz.at/nawigraz/index.php/Spezial:Beitr%C3%A4ge/Fa886d3111223515)) [Markierung:](https://wiki.tugraz.at/nawigraz/index.php/Spezial:Markierungen) [Visuelle Bearbeitung](https://wiki.tugraz.at/nawigraz/index.php?title=Projekt:VisualEditor&action=view) [← Zum vorherigen Versionsunterschied](#page-5-0)

**−**

**−**

#### \*VPN \*VPN

\*[[Hauptseite/Technisch-organisatorische Besonderheiten/WLAN|WLAN]]<br />

**\*<span style="color: #000000">VPN:** </span><br />><span style="color: **#000000">Im Gegensatz zur Uni-Graz verwendet die TU Graz ein separates Netzzugangskennwort zur Nutzung von '''VPN'''. Dieses ist bei den persönlichen Accounteinstellungen (Visitenkarte/Kennwort ändern) im< /span> <span class="ve-**

**pasteProtect" style="color: #000000" data-ve-attributes="{"** style&auot::&auot:color: **#000000"}">[[Hauptseite /Online-Systeme|'''online-System''']]< /span> <span style="color: #000000" >der TU Graz zu setzen und ident zum '''Eduroam-Kennwort'''.</span>**

\*<span style="color: #000000">Student Card:</span><br />><span style=" **color: #000000">Obwohl beide Universitäten die gleiche Technologie dieser '''Chipkarten''' verwenden sind die Datenbestände der Lesegräte an den Türen zwischen den Universitäten aus Gründen des Datenschutzes nicht synchronisert.< /span><br /><span style="color:** 

#### **[Version vom 16. Oktober 2021, 17:37 Uhr](#page-5-0) [Version vom 16. Oktober 2021, 17:38 Uhr](#page-5-0) ([Quelltext anzeigen](#page-5-0))**

[Fa886d3111223515](#page-3-0) [\(Diskussion](https://wiki.tugraz.at/nawigraz/index.php?title=Benutzer_Diskussion:Fa886d3111223515&action=view) | [Beiträge\)](https://wiki.tugraz.at/nawigraz/index.php/Spezial:Beitr%C3%A4ge/Fa886d3111223515) [Markierung](https://wiki.tugraz.at/nawigraz/index.php/Spezial:Markierungen): [Visuelle Bearbeitung](https://wiki.tugraz.at/nawigraz/index.php?title=Projekt:VisualEditor&action=view) [Zum nächsten Versionsunterschied →](#page-5-0)

#### **Zeile 9: Zeile 9:**

**+**

\*[[Hauptseite/Technisch-organisatorische Besonderheiten/WLAN|WLAN]]<br />

\*<span style="color: #000000">Student Card:</span><br />

# **BlueSpice4**

**#000000">Besucher der Gast-Uni können entsprechende Zutrittskarten beim Studienservice der jeweiligen Gast-Uni kostenfrei erhalten, um damit die zutrittsberechtigten Türen an der Gast-Uni zu sperren.</span**>

#### \*Moodle: \*Moodle:

\*\*'''https://tc.tugraz.at/''' \*\*'''https://tc.tugraz.at/'''

# Version vom 16. Oktober 2021, 17:38 Uhr

TU Graz und Uni-Graz sind in ihrer Studienorganisation und den damit verbundenen Prozessen unterschiedlich aufgestellt. Dadurch sind z.B. die unterschiedlichen E-Mail-Adressen zwingend notwendig!

Die nachstehende Liste von IT-Systemen führt zu weiteren Infomationen:

- [Mailing](https://wiki.tugraz.at/nawigraz/index.php?title=Hauptseite/Technisch-organisatorische_Besonderheiten/Mailing&action=view)
- Moodle
- Private Cloud
- Student Card
- VPN
- [WLAN](https://wiki.tugraz.at/nawigraz/index.php?title=Hauptseite/Technisch-organisatorische_Besonderheiten/WLAN&action=view)
- **Student Card:**
- Moodle:
	- **<https://tc.tugraz.at/>**
	- **<https://moodle.uni-graz.at/>**
	- Private Cloud:
		- **<https://cloud.tugraz.at/>**
		- $\circ$  https://

Studierende können Dateien zwischen den Instanzen der Unis teilen, wenn dazu die persönliche *[Federated Cloud ID](https://nextcloud.com/de/federation/)* verwendet wird. Diese muss bei Bedarf manuell untereinander ausgetauscht werden.

### <span id="page-3-0"></span>**Hauptseite/Technisch-organisatorische Besonderheiten: Unterschied zwischen den Versionen**

[Versionsgeschichte interaktiv durchsuchen](https://wiki.tugraz.at) [VisuellWikitext](https://wiki.tugraz.at)

# **[\(Quelltext anzeigen\)](#page-5-0)** [Fa886d3111223515](#page-3-0) ([Diskussion](https://wiki.tugraz.at/nawigraz/index.php?title=Benutzer_Diskussion:Fa886d3111223515&action=view) | [Beiträge](https://wiki.tugraz.at/nawigraz/index.php/Spezial:Beitr%C3%A4ge/Fa886d3111223515)) [Markierung:](https://wiki.tugraz.at/nawigraz/index.php/Spezial:Markierungen) [Visuelle Bearbeitung](https://wiki.tugraz.at/nawigraz/index.php?title=Projekt:VisualEditor&action=view) [← Zum vorherigen Versionsunterschied](#page-5-0)

### **[Version vom 16. Oktober 2021, 17:37 Uhr](#page-5-0) [Version vom 16. Oktober 2021, 17:38 Uhr](#page-5-0) ([Quelltext anzeigen](#page-5-0))**

[Fa886d3111223515](#page-3-0) [\(Diskussion](https://wiki.tugraz.at/nawigraz/index.php?title=Benutzer_Diskussion:Fa886d3111223515&action=view) | [Beiträge\)](https://wiki.tugraz.at/nawigraz/index.php/Spezial:Beitr%C3%A4ge/Fa886d3111223515) [Markierung](https://wiki.tugraz.at/nawigraz/index.php/Spezial:Markierungen): [Visuelle Bearbeitung](https://wiki.tugraz.at/nawigraz/index.php?title=Projekt:VisualEditor&action=view) [Zum nächsten Versionsunterschied →](#page-5-0)

#### **Zeile 9: Zeile 9:**

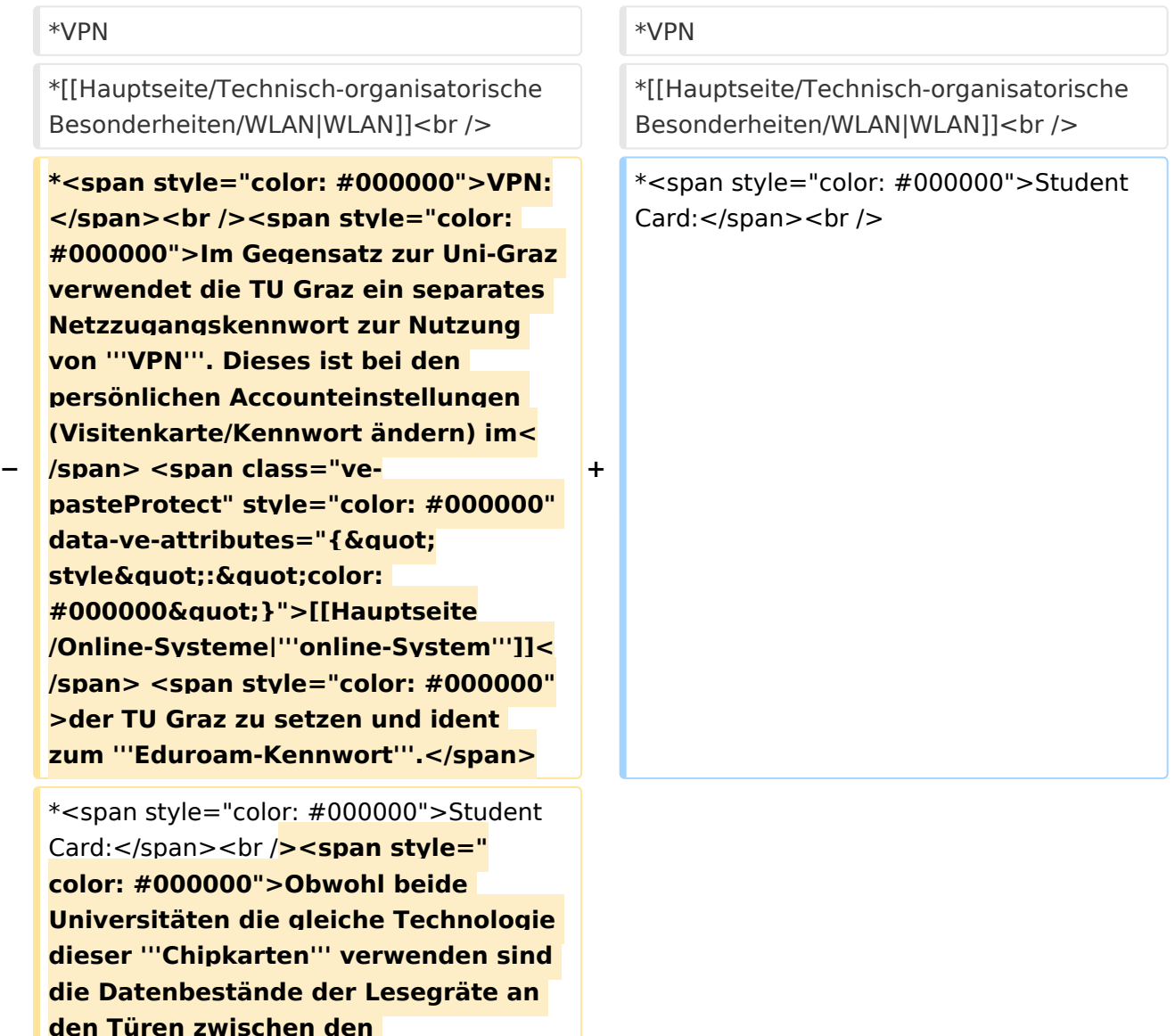

**Universitäten aus Gründen des** 

**Datenschutzes nicht synchronisert.< /span><br /><span style="color:** 

**−**

# **BlueSpice4**

**#000000">Besucher der Gast-Uni können entsprechende Zutrittskarten beim Studienservice der jeweiligen Gast-Uni kostenfrei erhalten, um damit die zutrittsberechtigten Türen an der Gast-Uni zu sperren.</span**>

#### \*Moodle: \*Moodle:

\*\*'''https://tc.tugraz.at/''' \*\*'''https://tc.tugraz.at/'''

# Version vom 16. Oktober 2021, 17:38 Uhr

TU Graz und Uni-Graz sind in ihrer Studienorganisation und den damit verbundenen Prozessen unterschiedlich aufgestellt. Dadurch sind z.B. die unterschiedlichen E-Mail-Adressen zwingend notwendig!

Die nachstehende Liste von IT-Systemen führt zu weiteren Infomationen:

- [Mailing](https://wiki.tugraz.at/nawigraz/index.php?title=Hauptseite/Technisch-organisatorische_Besonderheiten/Mailing&action=view)
- Moodle
- Private Cloud
- Student Card
- VPN
- [WLAN](https://wiki.tugraz.at/nawigraz/index.php?title=Hauptseite/Technisch-organisatorische_Besonderheiten/WLAN&action=view)
- **Student Card:**
- Moodle:
	- **<https://tc.tugraz.at/>**
	- **<https://moodle.uni-graz.at/>**
	- Private Cloud:
		- **<https://cloud.tugraz.at/>**
		- $\circ$  https://

Studierende können Dateien zwischen den Instanzen der Unis teilen, wenn dazu die persönliche *[Federated Cloud ID](https://nextcloud.com/de/federation/)* verwendet wird. Diese muss bei Bedarf manuell untereinander ausgetauscht werden.

### <span id="page-5-0"></span>**Hauptseite/Technisch-organisatorische Besonderheiten: Unterschied zwischen den Versionen**

[Versionsgeschichte interaktiv durchsuchen](https://wiki.tugraz.at) [VisuellWikitext](https://wiki.tugraz.at)

# **[\(Quelltext anzeigen\)](#page-5-0)** [Fa886d3111223515](#page-3-0) ([Diskussion](https://wiki.tugraz.at/nawigraz/index.php?title=Benutzer_Diskussion:Fa886d3111223515&action=view) | [Beiträge](https://wiki.tugraz.at/nawigraz/index.php/Spezial:Beitr%C3%A4ge/Fa886d3111223515)) [Markierung:](https://wiki.tugraz.at/nawigraz/index.php/Spezial:Markierungen) [Visuelle Bearbeitung](https://wiki.tugraz.at/nawigraz/index.php?title=Projekt:VisualEditor&action=view) [← Zum vorherigen Versionsunterschied](#page-5-0)

### **[Version vom 16. Oktober 2021, 17:37 Uhr](#page-5-0) [Version vom 16. Oktober 2021, 17:38 Uhr](#page-5-0) ([Quelltext anzeigen](#page-5-0))**

[Fa886d3111223515](#page-3-0) [\(Diskussion](https://wiki.tugraz.at/nawigraz/index.php?title=Benutzer_Diskussion:Fa886d3111223515&action=view) | [Beiträge\)](https://wiki.tugraz.at/nawigraz/index.php/Spezial:Beitr%C3%A4ge/Fa886d3111223515) [Markierung](https://wiki.tugraz.at/nawigraz/index.php/Spezial:Markierungen): [Visuelle Bearbeitung](https://wiki.tugraz.at/nawigraz/index.php?title=Projekt:VisualEditor&action=view) [Zum nächsten Versionsunterschied →](#page-5-0)

#### **Zeile 9: Zeile 9:**

\*VPN \*VPN \*[[Hauptseite/Technisch-organisatorische Besonderheiten/WLAN|WLAN]]<br /> \*[[Hauptseite/Technisch-organisatorische Besonderheiten/WLAN|WLAN]]<br /> **− \*<span style="color: #000000">VPN:** </span><br />><span style="color: **#000000">Im Gegensatz zur Uni-Graz verwendet die TU Graz ein separates Netzzugangskennwort zur Nutzung von '''VPN'''. Dieses ist bei den persönlichen Accounteinstellungen (Visitenkarte/Kennwort ändern) im< /span> <span class="vepasteProtect" style="color: #000000" data-ve-attributes="{"** style&auot::&auot:color: **#000000"}">[[Hauptseite /Online-Systeme|'''online-System''']]< /span> <span style="color: #000000" >der TU Graz zu setzen und ident zum '''Eduroam-Kennwort'''.</span> +** \*<span style="color: #000000">Student Card:</span><br /> \*<span style="color: #000000">Student Card:</span><br />><span<br />
style="<br />
</br />
</br />
</br />
</br />
</br />
</br />
</br />
</br />
</br />
</br />
</br />
</br />
</br />
</br />
</br />
</br />
</br />
</br />
</br />
</br />
</br />
</br />
< **color: #000000">Obwohl beide Universitäten die gleiche Technologie dieser '''Chipkarten''' verwenden sind die Datenbestände der Lesegräte an den Türen zwischen den** 

**Datenschutzes nicht synchronisert.< /span><br /><span style="color:** 

**Universitäten aus Gründen des** 

**−**

# **BlueSpice4**

**#000000">Besucher der Gast-Uni können entsprechende Zutrittskarten beim Studienservice der jeweiligen Gast-Uni kostenfrei erhalten, um damit die zutrittsberechtigten Türen an der Gast-Uni zu sperren.</span**>

#### \*Moodle: \*Moodle:

\*\*'''https://tc.tugraz.at/''' \*\*'''https://tc.tugraz.at/'''

# Version vom 16. Oktober 2021, 17:38 Uhr

TU Graz und Uni-Graz sind in ihrer Studienorganisation und den damit verbundenen Prozessen unterschiedlich aufgestellt. Dadurch sind z.B. die unterschiedlichen E-Mail-Adressen zwingend notwendig!

Die nachstehende Liste von IT-Systemen führt zu weiteren Infomationen:

- [Mailing](https://wiki.tugraz.at/nawigraz/index.php?title=Hauptseite/Technisch-organisatorische_Besonderheiten/Mailing&action=view)
- Moodle
- Private Cloud
- Student Card
- VPN
- [WLAN](https://wiki.tugraz.at/nawigraz/index.php?title=Hauptseite/Technisch-organisatorische_Besonderheiten/WLAN&action=view)
- **Student Card:**
- Moodle:
	- **<https://tc.tugraz.at/>**
	- **<https://moodle.uni-graz.at/>**
	- Private Cloud:
		- **<https://cloud.tugraz.at/>**
		- $\circ$  https://

Studierende können Dateien zwischen den Instanzen der Unis teilen, wenn dazu die persönliche *[Federated Cloud ID](https://nextcloud.com/de/federation/)* verwendet wird. Diese muss bei Bedarf manuell untereinander ausgetauscht werden.